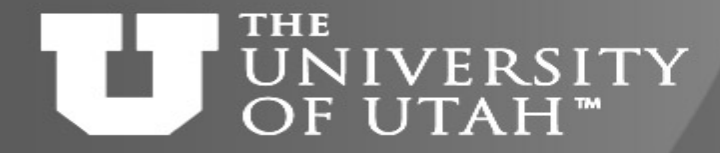

**Center** 

# Introduction to Containers

 $E_{\rm B}$ .  $28^{TH}$ 

# *Martin Čuma Center for High Performance Computing University of Utah m.cuma@utah.edu*

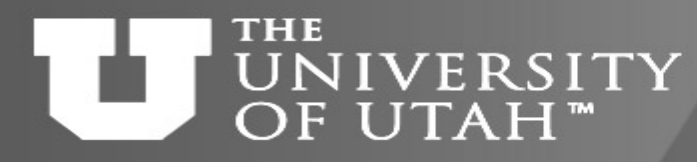

# Overview

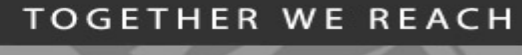

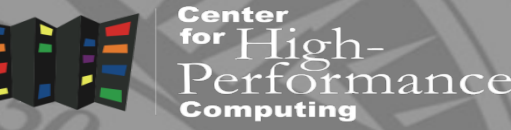

 $E_{\rm B}$ .  $28^{\rm TH}$ 

- Why do we want to use containers?
- Containers basics
- Run a pre-made container
- Build and deploy a container
- Containers for complex software

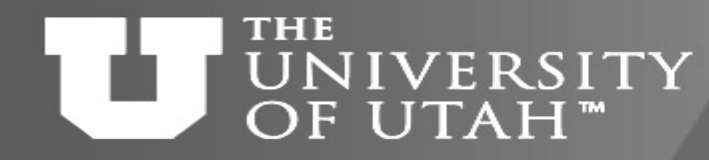

# Hands on setup

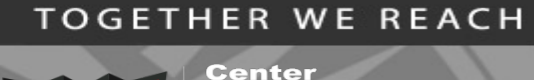

for  $High-$ 

iance

 $B.28^{TH}$ 

1. Download the talk slides

[http://home.chpc.utah.edu/~mcuma/chpc/Containers20s.pdf](http://home.chpc.utah.edu/%7Emcuma/chpc/Containers20s.pdf) <https://tinyurl.com/yc6uyzf9>

2. Using FastX or Putty, ssh to any CHPC Linux machine, e.g.

\$ ssh uxxxxxx@frisco.chpc.utah.edu

3. Load the Singularity and modules

\$ module load singularity

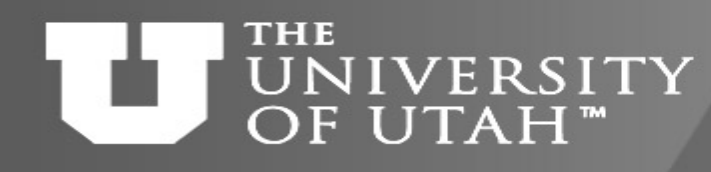

Hands on setup for building  $8.28$ containers

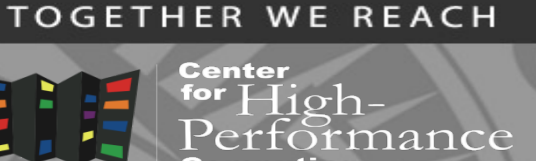

1. Create a GitHub account if you don't have one <https://github.com/join>

{Remember your username and password!}

- 2. Go to<https://cloud.sylabs.io/home> click Remote Builder, then click Sign in to Sylabs and then Sign in with GitHub, using your GitHub account
- 3. Go to<https://cloud.sylabs.io/builder> click on your user name (upper right corner), select Access Tokens, write token name, click Create a New Access Token, and copy it
- 4. In the terminal on frisco, install it to your  $\sim$ / singularity/sylabs-token file nano ~/.singularity/sylabs-token, paste, ctrl-x to save

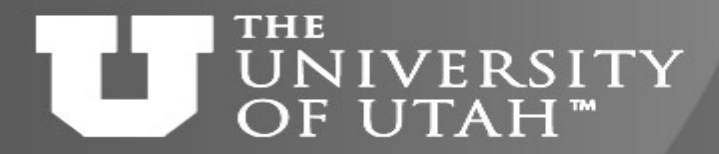

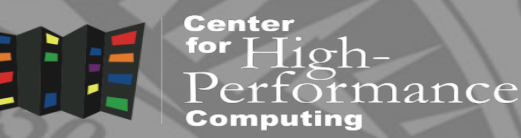

GEB. 28TH 1

# Why to use containers?

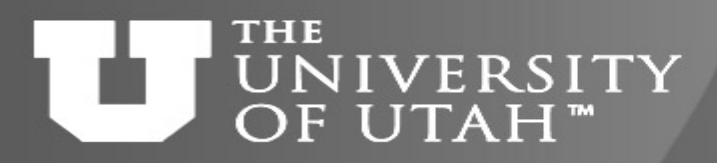

# Software dependencies

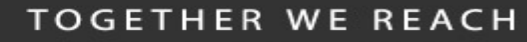

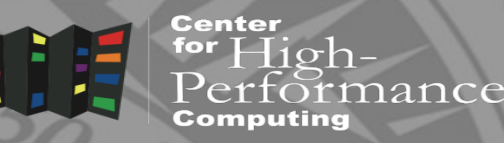

- Some programs require complex software environments
	- OS type and versions
	- Drivers
	- Compiler type and versions
	- Software dependencies
		- glibc, stdlibc++ versions
		- Other libraries and executables
		- Python/R/MATLAB versions
		- Python/R libraries

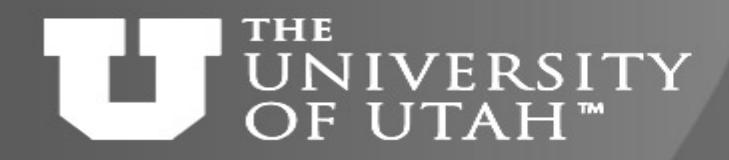

Reproducible research

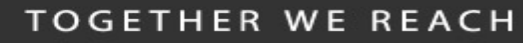

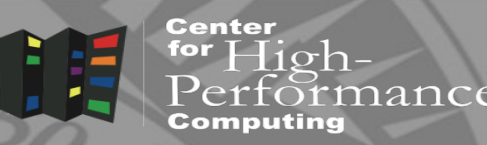

- Research outputs include software and data
- Software reproducibility
	- Software repositories (svn, git)
	- Good but often software has dependencies
- Data reproducibility
	- Data as publication supplementary info, centralized repositories (NCBI), …
	- Disconnected from the production environment
- Package data AND code AND compute environment in one file

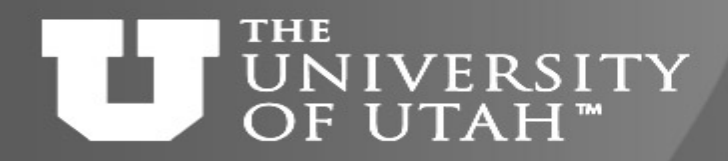

## Scalable research

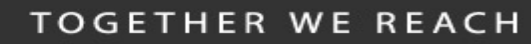

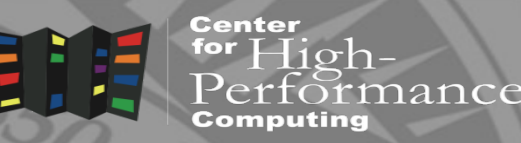

**B.** 28TH

- Develop a program / pipeline locally, run globally
- Scale to parallel resources
	- Run many times
	- Use local or national HPC resources
- Automate the process
	- Container/software building and deployment
	- Parallel pipeline

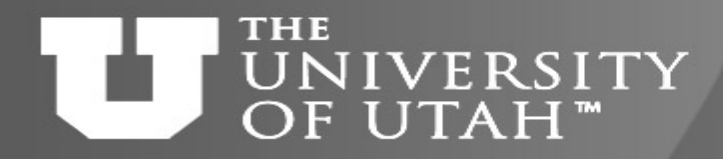

# Additional bonus

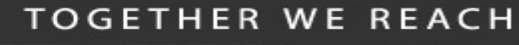

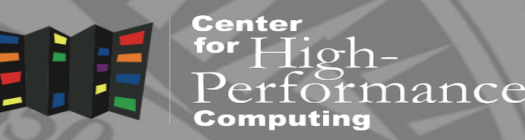

 $E.B.28<sup>TH</sup>$ 

- Old applications built on old Linux versions can run on newer Linux host
- May be able to run Windows programs on Linux

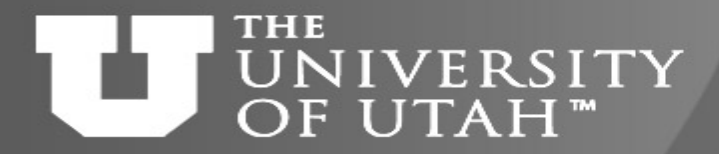

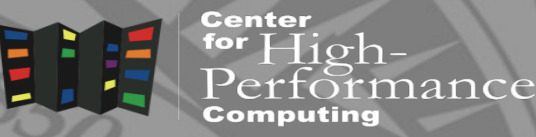

GEB. 28TH 7

# Container basics

#### **TOGETHER WE REACH**

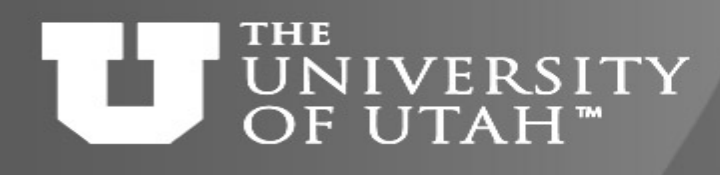

# Virtualization basics

VM-

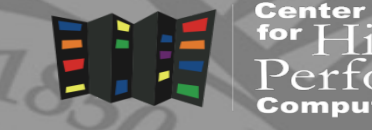

for  ${\rm High}$  nance

- Hardware virtualization
	- Running multiple OSes on the same hardware
	- VMWare, VirtualBox
- OS level virtualization
	- run isolated OS instance (guest) under a server OS (host)
	- Also called containers; user defined software stack (UDSS)
	- Docker, Singularity

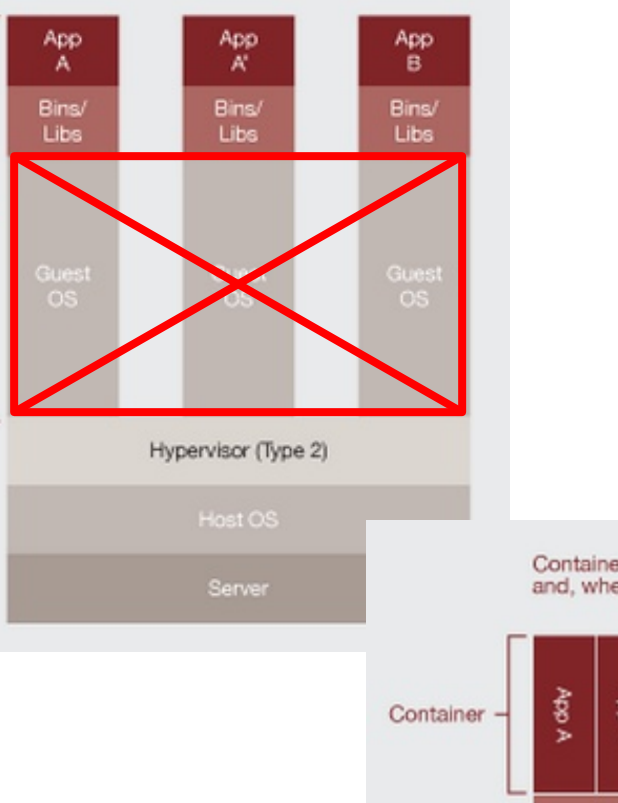

Containers are isolated, but share OS and, where appropriate, bins/libraries

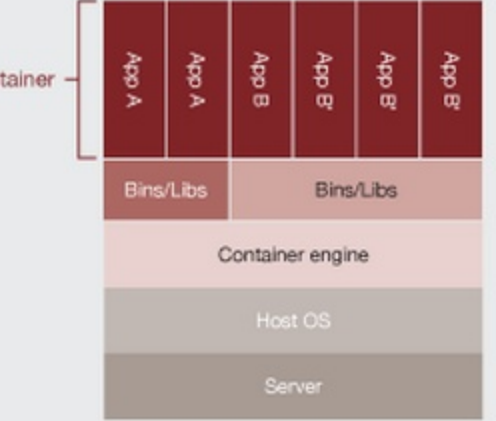

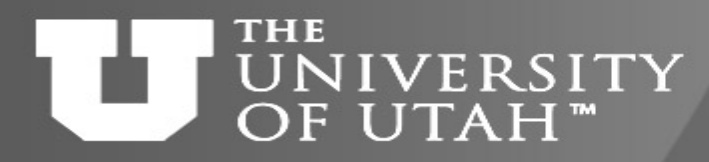

### Containers

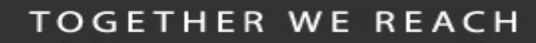

Center  $H$ <sub>10</sub> $h$ lance

EB. 28TH

- Isolate computing environments
	- And allow for regenerating computing environments
- Guest OS running over host OS
	- Guest's OS can be different that host's
	- Low level operations (kernel, network, I/O) run through the host
- From user standpoint guest OS behaves like standard OS

#### **TOGETHER WE REACH**

### **THE** UNIVERSITY OF UTAH"

# Container solutions

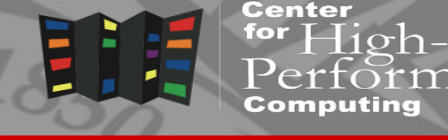

- **Docker** 
	- Well established
	- Has docker hub for container sharing
	- Problematic with HPC
- Singularity
	- Designed for HPC, user friendly
	- Support for MPI, GPUs
- Charliecloud; Shifter, udocker
	- Also HPC designed, built on top of Docker
	- Simple but less user friendly

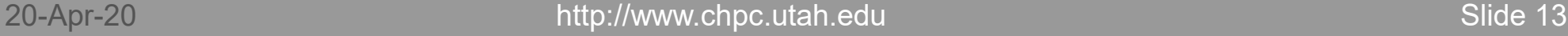

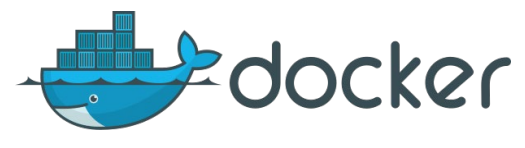

 $28^{TL}$ 

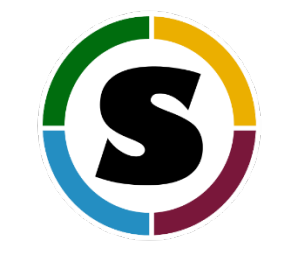

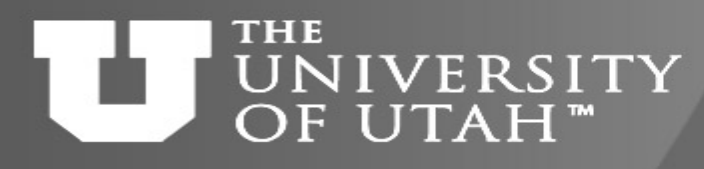

# Container solutions - contd.

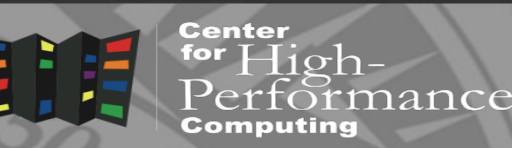

- OS vendor tools
	- RedHat Podman, Buildah, Skopeo new with RHEL 8
- Other Linux based container solutions – runC, LXC
- Orchestration tools
	- use containers to spin up servers
	- Kubernetes, Docker Compose

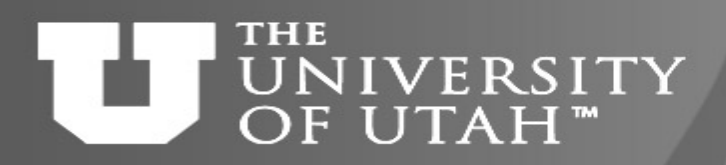

# Singularity containers

**TOGETHER WE REACH** 

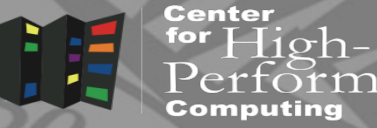

- Integrate with traditional HPC
	- Same user inside and outside of the container
	- Same file systems (home, scratch), environment
	- Can integrate with existing software (CHPC sys branch)
- Portable and sharable
	- A container is a file
	- It can be built on one OS and run on another
- Only Linux support right now
- Not completely secure due to use of setUID executables
	- Hacker can exploit potential flaws in setUID programs to gain root
	- <https://sylabs.io/guides/3.5/user-guide/security.html>

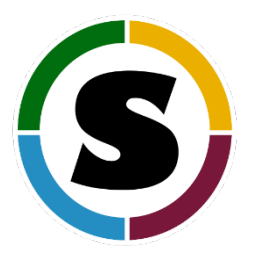

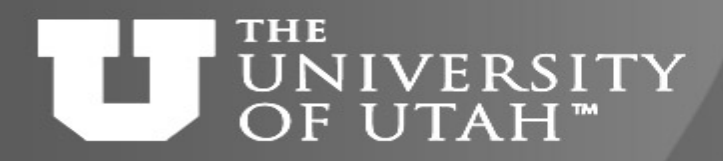

## An aside into security

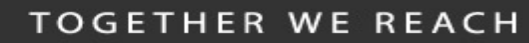

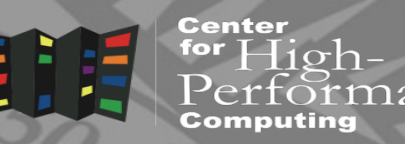

- Containers need privilege escalation to run
	- Give sudo
	- Run root owned daemon process (Docker)
	- Use setUID programs (programs which parts can run in privileged mode) (Singularity now, udocker)
	- User namespaces new Linux kernel feature to further isolate users (Charliecloud)
	- Linux capability set fine grained privilege isolation (Singularity future)
- In HPC environment
	- setUID if you have some trust in your users, user namepaces if you don't (and have newer Linux distribution  $-$  e.g. CentOS  $>= 7.4$ )

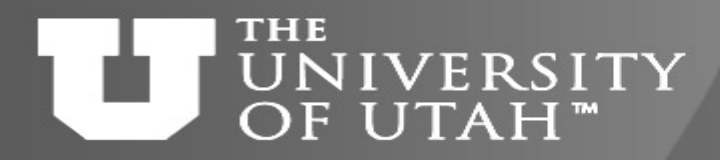

# Charliecloud containers

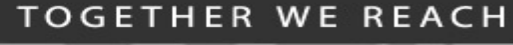

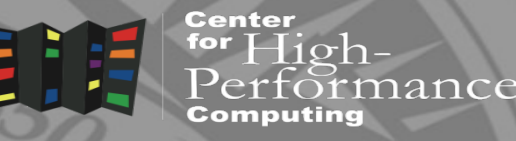

- Uses user namespaces for isolation
	- More secure
	- Limited to CentOS 7 and other recent Linux distributions (not supported in older CentOS or other Linux releases)
- Uses Docker containers
	- Needs Docker to build containers
	- Extracts and repackages Docker containers
- Singularity has an –userns option to force User namespace
	- But capabilities limited to directory (sandbox) based containers

#### **THE NIVERSITY** OF UTAH™

### udocker

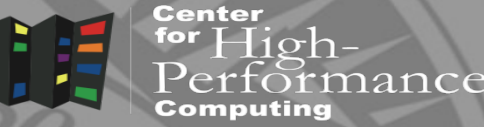

**F.B. 28TH** 

- A lightweight runtime for Docker containers
- No actual root escalation
	- Only does chroot to mount base OS to a different path
	- Uses different mechanisms to achieve this
	- The default, PRoot, uses ptrace system call
- Another option to run DockerHub containers
- Allows to change container files without privileges
- We've seen problems with stale file handles in the past

### **THE** UNIVERSITY<br>OF UTAH<sup>"</sup>

# Singularity workflow

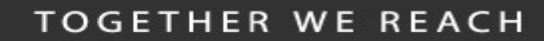

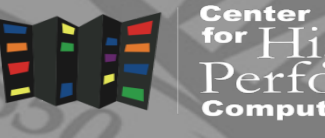

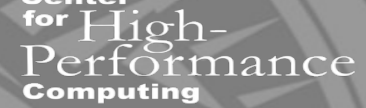

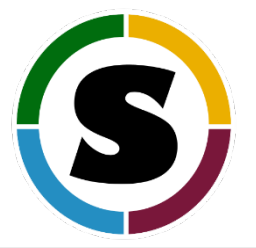

#### **Container Execution Build from Recipe Interactive Development** sudo singularity build container.img Singularity singularity run container.img singularity shell container.img singularity exec container.img ... sudo singularity build --sandbox tmpdir/ Singularity **Remote build on Sylabs Cloud Reproducible Sharing** sude singularity build --remote container.img Singularity sudo singularity build --writable container.img Singularity singularity pull shub://... singularity pull docker://... \* **Build from Docker** sudo singularity build container.img docker://ubuntu **BUILD ENVIRONMENT PRODUCTION ENVIRONMENT**

\* Docker construction from layers not guaranteed to replicate between pulls

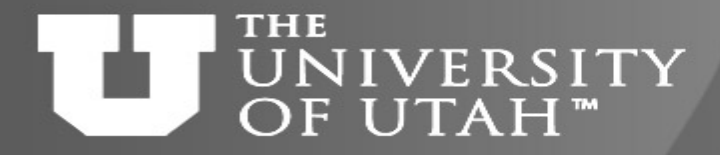

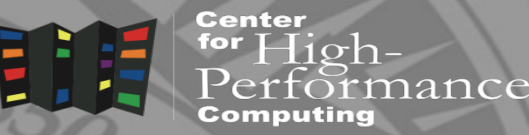

GEB. 28TH 7

# Run a pre-made container

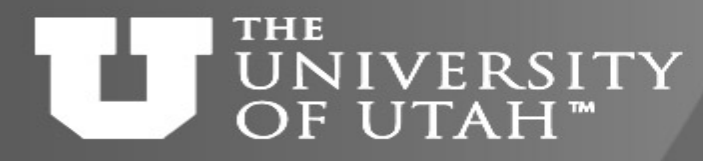

## A few pre-requisites

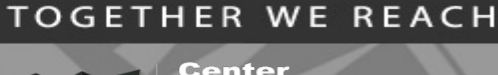

Center

 $28^{1}$ 

- Building a container requires a root, or sudo
	- You can do that on your own machine
	- You can do that in the cloud (e.g. Sylabs Cloud, Docker Hub).
	- You can't do that at CHPC clusters
	- > build your containers locally, or on container hubs
- You can run a container as an user
	- You can run your own containers at CHPC
	- You can run CHPC provided containers at CHPC
	- You can run containers obtained on the internet at CHPC

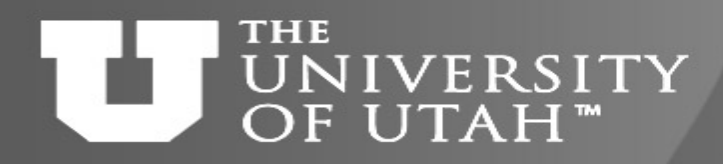

# Basic principles

 $3.28^{TH}$ 

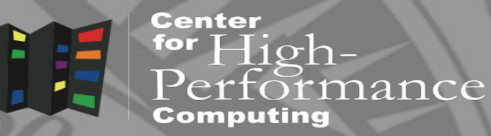

- Containers are run in user space (no root required)
- An appropriate environment module has to be loaded – Singularity, udocker, Charliecloud
- User inside of the container
	- Current user
	- If specified, other user, including root
	- Root inside container is contained = can't be root outside
- Containers can't be modified by non-root user
	- One small exception with udocker

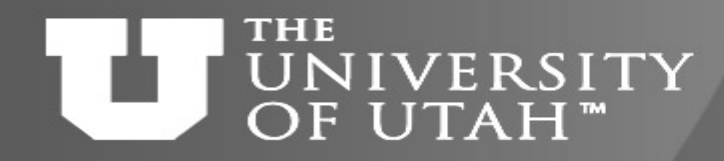

Container registries and

### repositories

- Most containers reside in registries
	- Content delivery and storage systems for container images
- Docker Hub is the most common registry
	- [https://hub.docker.com](https://hub.docker.com/)
	- Contains many channels, e.g. Biocontainers [\(http://biocontainers.pro/](http://biocontainers.pro/))
- There are a few other registries
- Sylabs (Singularity) also has a hub (library)
	- We'll use it to build a container

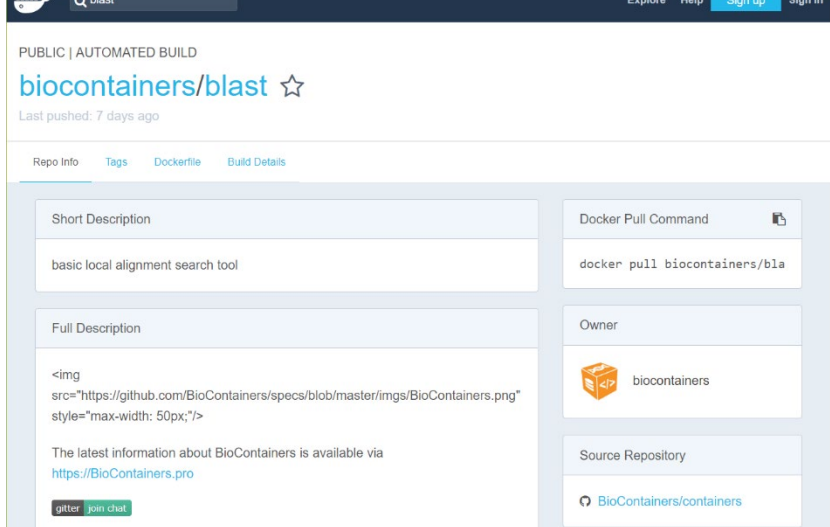

**TOGETHER WE REACH** 

 $\overline{\text{H}}$ 10 $\overline{\text{h}}$ 

Center

### **THE** UNIVERSITY How to find a container OF UTAH™

rance

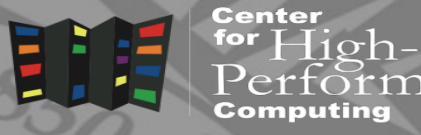

- Google or hub.docker.com search
	- E.g. "blast docker"
- Use udocker (Docker Hub), singularity (Sylabs library) search
- \$ ml udocker ; ml singularity

```
$ udocker search blast
```

```
NAME OFFICIAL DESCRIPTION
biocontainers/blast ---- basic local alignment search tool
comics/blast ---- blast
simonalpha/ncbi-blast-docker
```
\$ singularity search lammps

```
Found 4 containers for 'lammps'
```
library://lammps/default/lammps\_development

Tags: centos7 centos8 fedora30\_mingw fedora32\_mingw ubuntu16.04 ubuntu18.04 ubuntu18.04\_amd\_rocm ubuntu18.04\_amd\_rocm\_cuda ubuntu18.04\_intel\_opencl ubuntu18.04\_nvidia ubuntu20.04

#### **THE** VERSITY Run container with Singularity UTAH"

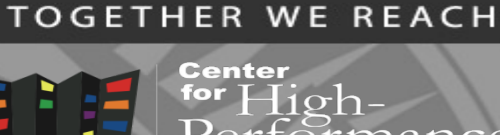

- To get a shell in a container singularity shell
- singularity shell docker://ubuntu:latest
- To run a command in a container singularity exec
- \$ singularity exec docker://ubuntu:latest cat /etc/os-release
- To run default command in a container singularity run
- \$ singularity run mycontainer.sif
- ./mycontainer.sif
- default command is defined with Docker's ENTRYPOINT or Singularity's runscript
- To inspect a container singularity inspect
- singularity inspect --runscript docker://python

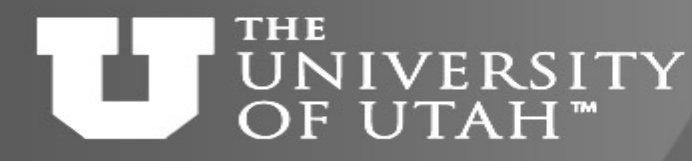

# Run container with udocker

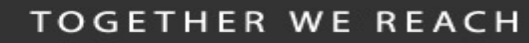

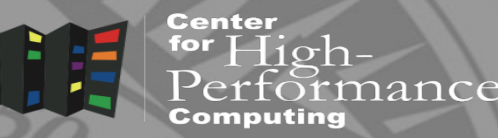

• Will pull the container to user directory (default  $\sim$ /.udocker)

```
$ udocker run --user=u0101881 biocontainers/blast blastp -help
Warning: non-existing user will be created
************************************************************
* STARTING 62b84d21-9c78-3b89-aa68-01d24520ff62 
\star************************************************************
 executing: blastp
USAGE
 blastp [-h] [-help] [-import search strategy filename]
```
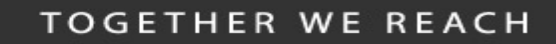

Center

 $\Box$ 10 $\Lambda$ -

**F.B. 28TH** 

### **THE** IVERSITY Run vs. pull IITAH"

- pull will only download the container
- run/exec will download if needed and run
- \$ udocker pull biocontainers/blast
	- Downloads container to local repository (default ~/.udocker)
- \$ udocker run biocontainers/blast blastp –help
	- Runs (and downloads if needed) the local container
- \$ singularity pull docker://ubuntu:latest
	- Singularity pulls the Docker layers to ~/.singularity, but puts sif file to local directory
- \$ ls
- \$ singularity exec ubuntu\_latest.sif /bin/bash
- \$ singularity shell ubuntu latest.sif

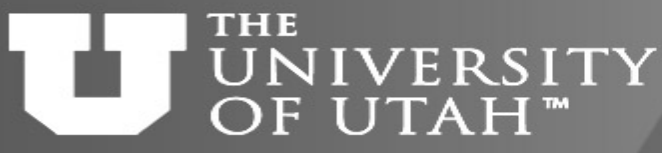

# Files in and out of the container

• Let's create a Python script

echo 'print("hello world from the outside")' > myscript.py

- Now run this script using the system's Python python ./myscript.py
- Now run the script in the DockerHub python container singularity exec docker://python python ./myscript.py

... Conclusion: Scripts and data can be kept inside or outside the container. In some instances (e.g., large datasets or scripts that will change frequently) it is easier to containerize the software and keep everything else outside.

**TOGETHER WE REACH** 

#### **THE NIVERSITY** OF UTAH™

Bind mounting file systems

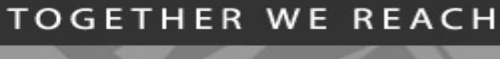

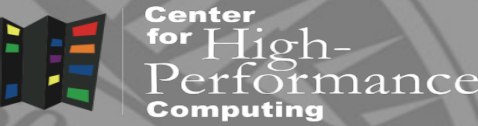

- Needed for group and scratch file systems
- Container has to recognize / uufs and / scratch
	- Singularity now does this automatically (as of 3.0.0)
	- udocker needs to explicitly list this

udocker run --user=u0101881 **--bindhome --volume=/scratch** 

**--volume=/uufs** ubuntu:latest /bin/bash

### **THE** NIVERSITY OF UTAH™

# Modify and use container – only with udocker

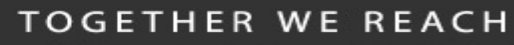

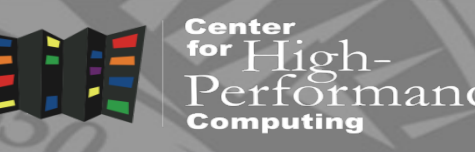

- cd to a directory with udocker example
	- \$ cd run container w udocker
- Make local image of r-base (from: https://hub.docker.com/ /r-base/)
- \$ udocker pull r-base:latest
- #Create a container from the image
	- \$ udocker create --name=myR r-base:latest
- Open the container's "R" command line & install the "Ime4" package.
	- "lme4" is a package that creates linear mixed effects models.
	- The '-v' option binds an external directory to an internal directory
	- The '-w' option specifies the working directory in the container
	- The '-u' option specifies the user ("docker" in this case)
	- \$ udocker run -v "\$PWD":/home/docker -w /home/docker -u docker myR R

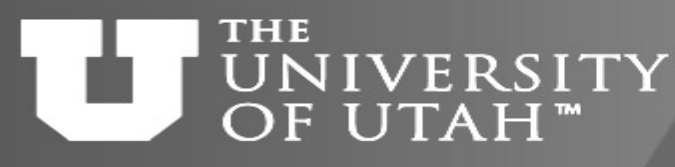

# Modify and use container only with udocker cont

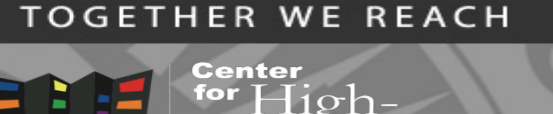

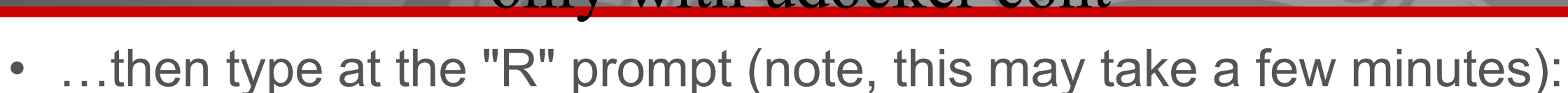

- > install.packages("lme4")
- $>$  quit()
- Now run the script "Ime example.R" to plot some data and create a model

udocker run -v "\$PWD":/home/docker -w /home/docker -u docker myR Rscript lme\_example.R

• View the plot of the data if you have  $X11$ -forwarding enabled  $(=$  use FastX)

gs Rplots.pdf

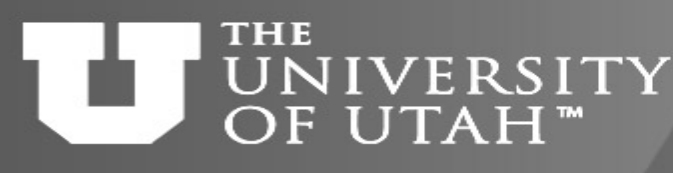

### **TOGETHER WE REACH** Importing Docker container in the PE

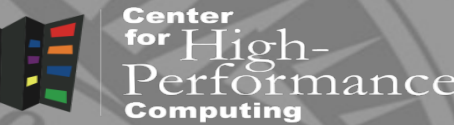

• Udocker – do the same thing as on general clusters

udocker run --user=u0101881 --bindhome --volume=/scratch --volume=/uufs ubuntu:latest /bin/bash

- Singularity  $-$ userns must use expanded file system
	- $-$  sandbox build option creates the expanded file system container
- \$ singularity build --sandbox ubuntu-latest docker://ubuntu:latest
- singularity shell --userns ubuntu-latest

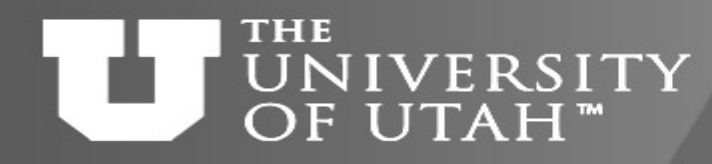

Some useful tips

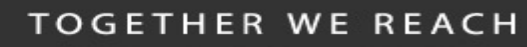

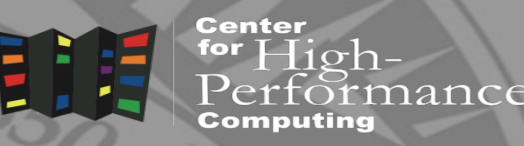

**B.** 28TH

- Binding mount points (singularity < 3.0)
- \$ export SINGULARITY\_BINDPATH="/scratch,/uufs/chpc.utah.edu"
- \$ singularity shell -B /scratch,/uufs/chpc.utah.edu ubuntu\_python.img
- Specifying shell
- \$ export SINGULARITY\_SHELL=/bin/bash
- \$ singularity shell –s /bin/bash ubuntu\_python.img
- More specialized topics ask us
	- Using environment modules from the host
	- Using GPUs, MPI over InfiniBand

### **THE NIVERSITY** OF UTAH<sup>™</sup>

## Using GPUs

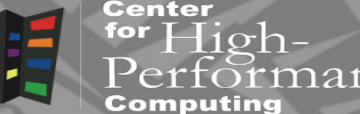

- Need to bring in the Nvidia driver stack
	- --nv runtime flag brings the drivers from the host
		- Still need to have a compatible CUDA installed in the container (older than or the same as the driver)

EB. 28TH

- The present NVIDIA Driver at CHPC is 418.87, which is compatible with CUDA 10.2 or lower.
- This means you can build a container by bootstrapping a base NVIDIA CUDA image (10.2 or lower) from:<https://hub.docker.com/r/nvidia/cuda/>
- On a GPU node, can e.g. execute:

singularity exec --nv docker://tensorflow/tensorflow:latest-gpu python -c "import tensorflow as tf; tf.config.list physical devices()"

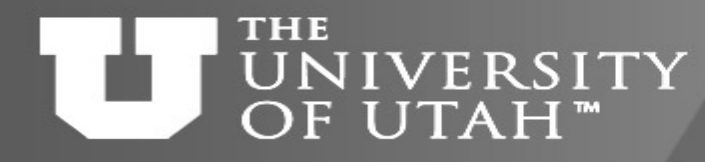

# Using MPI and InfiniBand

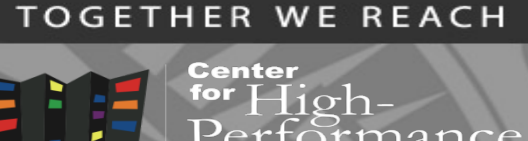

- Need to bring the IB stack in the container
	- Some people bring the needed IB libraries from the host
	- For Ubuntu we prefer to install the Ubuntu stack
	- <https://github.com/CHPC-UofU/Singularity-ubuntu-mpi>
- MPI
	- Build inside the container with IB, or use CHPC's modules
	- Prefer MPICH and derivatives, OpenMPI is very picky with versions
	- If using OS stock MPI, then make sure to LD\_PRELOAD or LD LIBRARY PATH ABI compatible libmpi.so with InfiniBand
	- [https://github.com/CHPC-UofU/Singularity-meep-mpi](https://github.com/CHPC-UofU/Singularity-ubuntu-python/blob/master/Singularity)

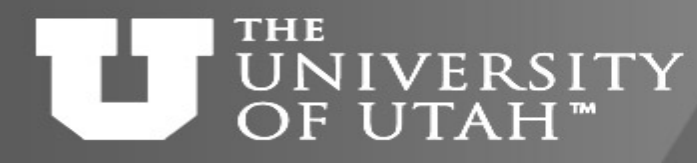

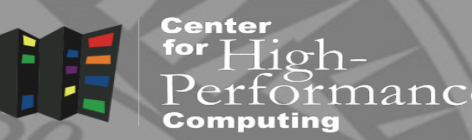

- Many Linux programs are binary compatible between distros – Most installed binaries are (Intel, PGI tools, DDT, …)
- No need to install these in the container use our NFS mounted software stack through Lmod
	- Need to have separate Lmod installation for Ubuntu due to some files having different location
- In the container
	- Install Lmod dependencies
	- Modify /etc/bash.bashrc to source our Lmod

<https://github.com/CHPC-UofU/Singularity-ubuntu-python/blob/master/Singularity>
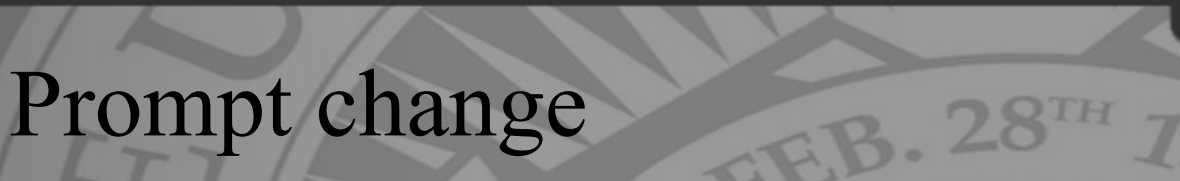

for  $High-$ 

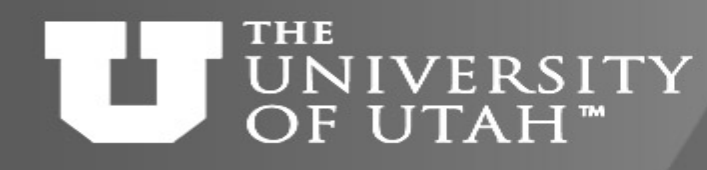

## • It can be confusing to know if one in in a container or not

- Singularity changes prompt by default
- $-$  Or redefine prompt in  $\sim$ / bashrc:

```
if [ -n "$SINGULARITY CONTAINER" ] || [ -n "$CHARLIECLOUD CONTAINER" ]; then
```

```
if [-x "$(command -v lsb release)" ]; then
```

```
OSREL='lsb release -i | awk '{ print $3; }'`
```
else

```
OSREL=`head -n 1 /etc/os-release | cut -d = -f 2 | tr -d \"`
```

```
fi
```

```
PS1 = "SOSREL[\u@\h: \W] \$ "
```

```
else
```

```
PS1 = "[\u@\hbar:\W]\S "
```
fi

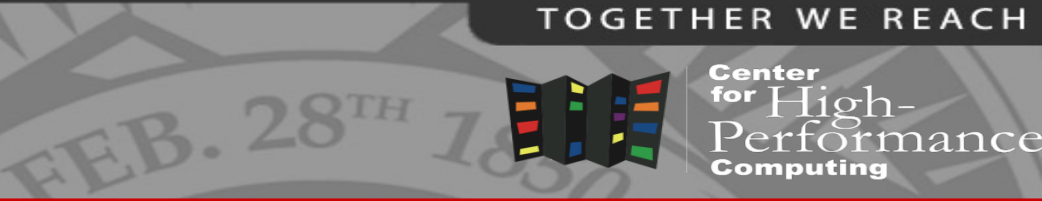

#### **THE** UNIVERSITY OF UTAH<sup>™</sup>

## Building Singularity containers

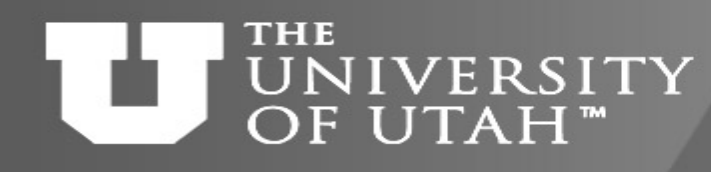

Hands on setup for building  $B.28$ containers

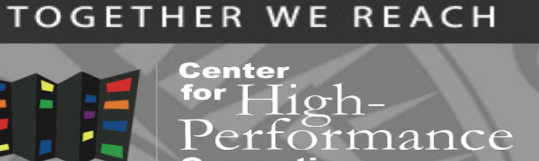

1. Create a GitHub account if you don't have one <https://github.com/join>

{Remember your username and password!}

- 2. Go to<https://cloud.sylabs.io/home> click Remote Builder, then click Sign in to Sylabs and then Sign in with GitHub, using your GitHub account
- 3. Go to<https://cloud.sylabs.io/builder> click on your user name (upper right corner), select Access Tokens, write token name, click Create a New Access Token, and copy it
- 4. In the terminal on frisco, install it to your  $\sim$ / singularity/sylabs-token file

#### **THE IVERSITY** OF UTAH™

### Recall: container execution

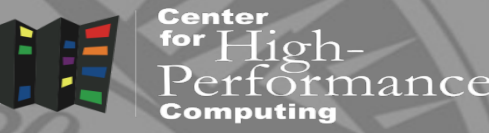

- On **any system** with Singularity, even without administrative privilege, you can retrieve and use containers:
- Download a container from Docker Hub

singularity pull docker://some image singularity build mycont.sif docker://some image

• Run a container

singularity run mycont.sif

- Execute a specific program within a container singularity exec mycont.sif python myscript.py
- "Shell" into a container to use or look around singularity shell mycont.sif
- Inspect an image

singularity inspect --runscript mycont.sif

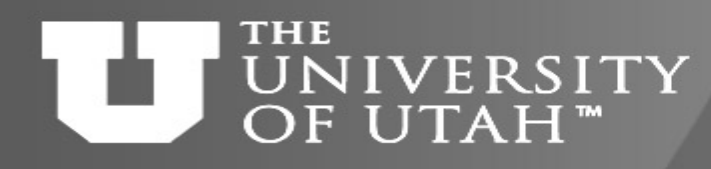

## When to build own containers

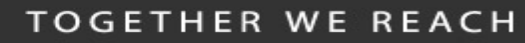

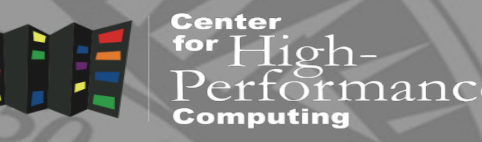

- Complex software dependencies
	- Especially Python and R packages
		- bioBakery intricate dependencies of Python and R which did not build on **CentOS**
		- SEQLinkage instructions to build on Ubuntu using its packages
- Quick deployment
	- Some Linux distros provide program packages while others don't
		- paraview-python on Ubuntu via apt-get
- Deploying your own code or pipeline

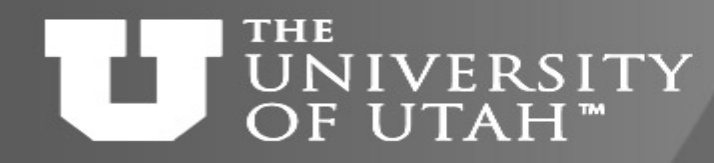

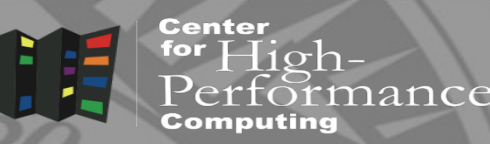

- Start with a the basic container (e.g. ubuntu:latest from Docker)
- Shell into the container
	- Install additional needed programs
		- If they have dependencies, install the dependencies google for the OS provided packages first and install with apt-get/yum if possible
	- Put the commands in the %post scriptlet
- Build the container again
	- Now with the additional commands in the %post
	- If something fails, fix it, build container again
- Iterate until all needed programs are installed

#### THE IVER SITY F UTAH<sup>™</sup>

## Two ways of building containers

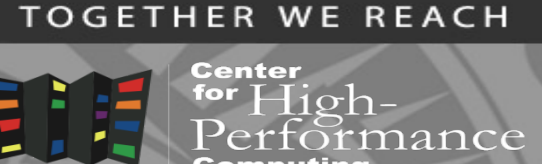

- Build a container on a system on which you have administrative privilege (e.g., your laptop, singularity.chpc.utah.edu).
	- Pros: You can interactively develop the container.
	- Cons: Requires many GB of disk space, requires administrative privilege, must keep software up-to-date, container transfer speeds can be slow depending on personal network connection.
- Build a container on Sylabs Cloud
	- Pros: Essentially zero disk space required on your system, doesn't require administrative privilege, no software upgrades needed, easy to retrieve from anywhere, typically faster transfers from Sylabs Cloud to desired endpoint, interactive container development works.
	- Cons: Need to set up access to Sylabs Cloud

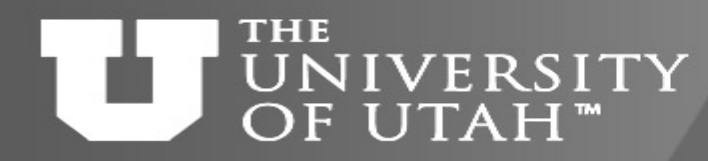

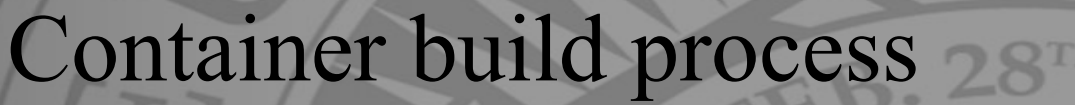

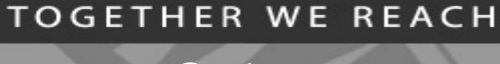

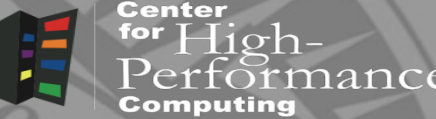

- Create a writeable container (the only choice in PE)
- \$ singularity build --sandbox mycont.wif ubuntu16.def
	- This creates a container directory called mycont.sif
- If additional installation is needed after the build – Shell into the container and do the install manually
- \$ **sudo** singularity shell -w -s /bin/bash mycont.img
	- Execute what's needed, modify container definition file, repeat
- When done, create a production container
- \$ **sudo** singularity build ubuntu16.sif ubuntu16.def

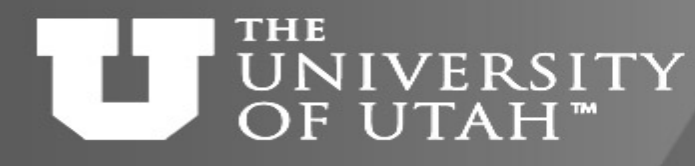

## Container definition file (a.k.a. recipe)

Bootstrap:docker From:ubuntu:latest

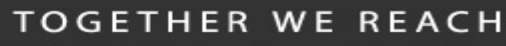

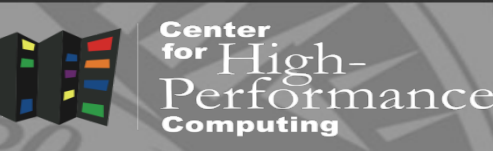

- Defines how the container is bootstrapped
	- Header defines the core OS to bootstrap
	- Sections scriptlets that perform additional tasks
- Header
	- Docker based (faster installation)

BootStrap: docker

From: ubuntu:latest

– Linux distro based

BootStrap: debootstrap

OSVersion: xenial

%labels **MAINTAINER Andy M %environment** HELLO\_BASE=/code export HELLO\_BASE **%runscript** echo "This is run when you run the image!" exec /bin/bash /code/hello.sh "\$@" %post echo "This section is performed after you bootstrap to build the image." mkdir -p /code apt-get install -y vim echo "echo Hello World" >> /code/hello.sh chmod u+x /code/hello.sh

MirrorURL: http://us.archive.ubuntu.com/ubuntu/

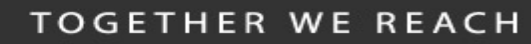

#### THE IVER SITY F UTAH"

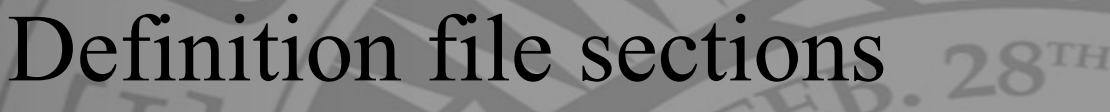

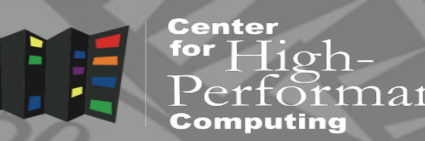

- *& Setup Runs on the host* 
	- Install host based files (e.g. GPU drivers)
- *&post Runs in the container* 
	- Install additional packages, configure, etc
- *&runscript Defines what happens when container is run* 
	- Execution commands
- *Stest* Runs tests after the container is built
	- Basic testing

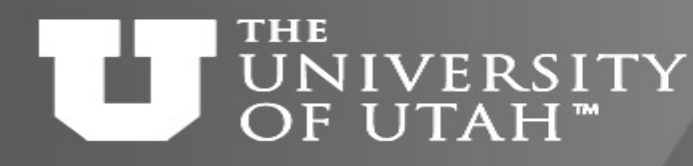

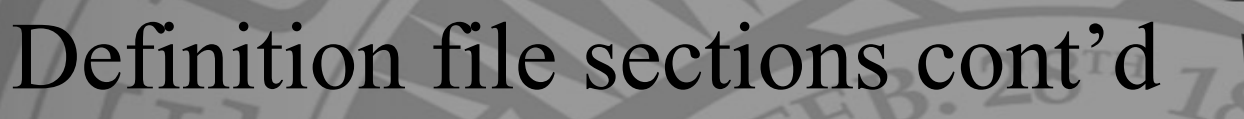

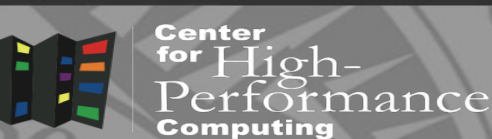

**TOGETHER WE REACH** 

- *Senvironment* Definition of environment variables
- *Sfiles Files to copy into the container*
- *Slabels* Container metadata
- Shelp What displays during singularity help command

• More details at

https://sylabs.io/guides/3.5/user-guide/definition files.html

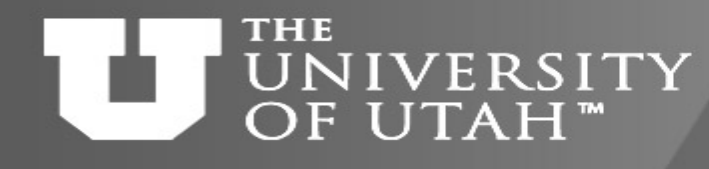

## Building a container on Sylabs Cloud

for  ${\rm High}$ -

iance

- 1. Have a Sylabs Cloud account and its token linked to your CHPC account
- 2. Log in to Frisco: ssh uxxxxxx@frisco1.chpc.utah.edu
- 3. Create a recipe file for your container, name it "Singularity", e.g.

```
$ nano Singularity
Bootstrap: docker
From: alpine:3.9
%post
apk update; apk upgrade; apk add bash
To exit and save type [ctrl-x], then "y", then [enter].
```
- 4. Initialize Singularity and use –remote option to build
	- \$ ml singularity
	- \$ singularity build --remote alpine.sif Singularity
- 5. Container will be built in Sylabs Cloud and sif file brought back
- 6. Verify that the container is available by opening shell in it
	- \$ singularity shell alpine.sif

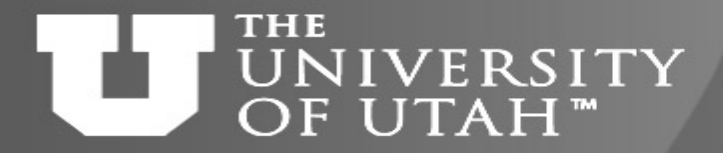

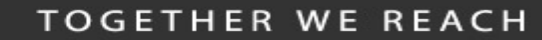

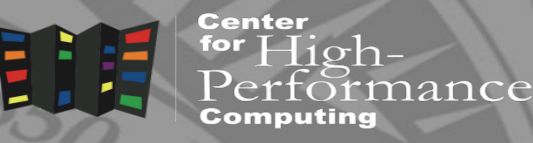

# Troubleshooting and Caveats

**FEB. 28TH** 

20-Apr-20 **http://www.chpc.utah.edu** Slide 49

#### **TOGETHER WE REACH** Host/container environment **IVERSITY** OF UTAH" conflicts

- Container problems are often linked with how the container "sees" the host system. Common issues:
- The container doesn't have a bind point to a directory you need to read from / write to
- The container will "see" python libraries installed in your home directory (and the same is true for R and other packages). If this happens, set the PYTHONPATH environment variable in your job script so that it points to the container paths first. export PYTHONPATH=<path-to-container-libs>:\$PYTHONPATH
- To diagnose the issues noted above, as well as others, "shelling in" to the container is a great way to see what's going on inside.
- Also, look in the singularity.conf file for system settings (can't modify).

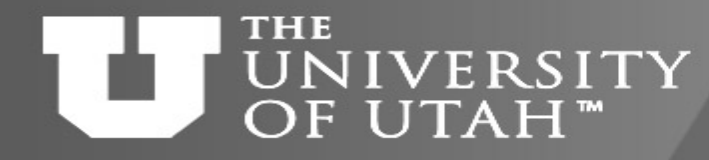

### Pull and build errors

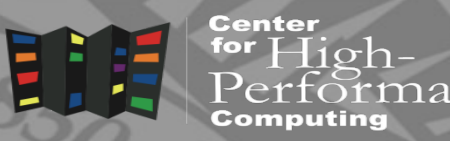

**B. 28TH** 

- Failures during container pulls that are attributed (in the error messages) to \*tar.gz files are often due to corrupt tar.gz files that are downloaded while the image is being built from layers. Removing the offending tar.gz file will often solve the problem.
- When building ubuntu containers, failures during *%post* stage of container builds from a recipe file can often be remedied by starting the *%post* section with the command "apt-get update". As a best practice, make sure you insert this line at the beginning of the *%post* section in all recipe files for ubuntu containers.

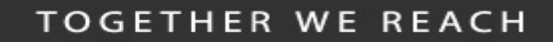

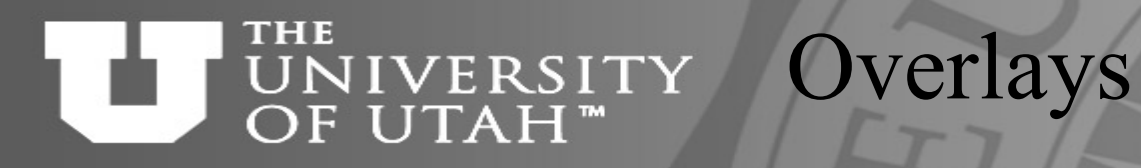

• Overlays are additional images that are "laid" on top of existing images, enabling the user to modify a container environment without modifying the actual container. Useful because:

EB. 28TH

- Overlay images enable users to modify a container environment even if they don't have root access (though changes disappear after session)
- Root users can permanently modify overlay images without modifying the underlying image.
- Overlays are a likely way to customize images for different HPC environments without changing the underlying images.
- More on overlays:

[https://www.sylabs.io/guides/3.5/user-guide/persistent\\_overlays.html](https://www.sylabs.io/guides/3.5/user-guide/persistent_overlays.html)

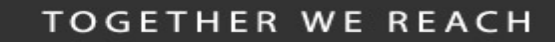

 $High-$ 

 $E_{\rm B}$ .  $28^{TH}$ 

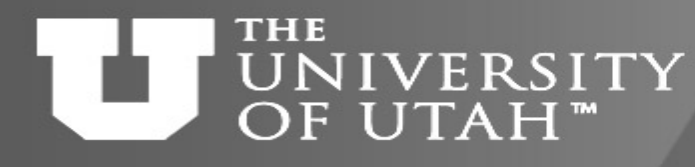

#### Moving containers

- You've built your container on your laptop. It is 3 Gigabytes. Now you want to move it to CHPC to take advantage of the HPC resources. What's the best way?
- Containers are files, so you can transfer them to CHPC just as you would a file:
- Command line utilities (scp, sftp)
- Globus or rclone (recommended) <https://www.chpc.utah.edu/documentation/software/rclone.php> <https://www.chpc.utah.edu/documentation/software/globus.php>
- For more on data transfers to/from CHPC: [https://www.chpc.utah.edu/documentation/data\\_services.php](https://www.chpc.utah.edu/documentation/data_services.php)

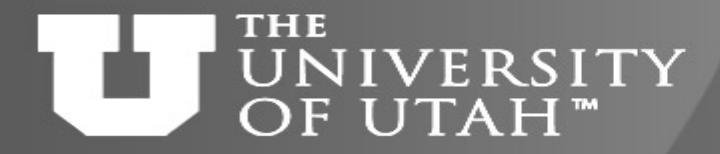

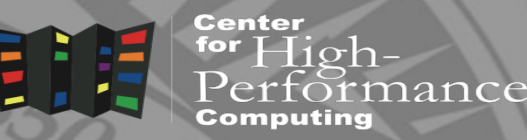

# Containers for complex software

GEB. 28TH

20-Apr-20 **Slide 54** http://www.chpc.utah.edu Slide 54

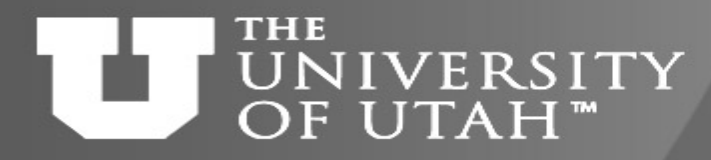

## Example - bioBakery

**TOGETHER WE REACH** Center

 $28^{T1}$ 

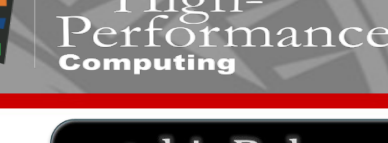

• [Instructions](https://bitbucket.org/biobakery/biobakery/wiki/biobakery_wiki) say to

- 
- Install VirtualBox, Vagrant, and bioBakery from an archive
	- Great for a desktop, but, not for an HPC cluster
- Further below they mention Google Cloud
- So we download the bioBakery archive, unpack it and look inside
	- Great, there is google cloud/build biobakery.sh script
	- In that file, Ubuntu 16.04 is mentioned

#### **THE** Building bioBakery container **IVERSITY** OF UTAH™

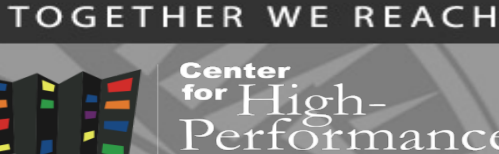

- Build base Ubuntu 16.04 container
- sudo shell into the container

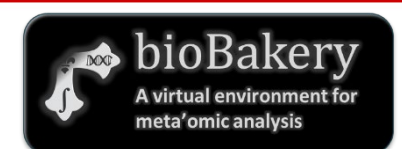

- Start executing the lines of the build\_biobakery.sh script, one after another
- Some dependencies pop up, install them
- Another caveat Linuxbrew requires to be installed as non-root
- Do some web searching and figure how to add a new user and run Linuxbrew as this user
- In the end, add the correct paths to the container environment
- \$ echo "export PATH=/usr/local/bin:\$PATH" >> /environment

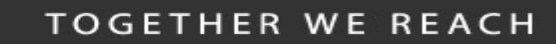

#### **THE IVERSITY** OF UTAH™

Building bioBakery container

iance bioBakery

 $High-$ 

- Once everything installs in the container
	- Run the bioBakery tests
	- Add %test section that run the bioBakery tests
	- Build the container again, now it will run the tests (will take a few hours)
- Create a module file or an alias to start the container
- See it all at

<https://github.com/CHPC-UofU/Singularity-bioBakery>

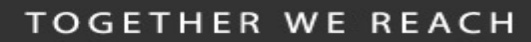

#### **THE** Current bioBakery - DockerHub **IVERSITY** I JTAH"

- No need to do this now as bioBakery is on DockerHub
- <https://hub.docker.com/u/biobakery>
- singularity pull biobakery/workflows
- Container has been uploaded, no Dockerfile
- Better alternative is to link DockerHub with GitHub for automated container builds
	- E.g. rocker, <https://hub.docker.com/u/rocker>
	- <https://docs.docker.com/docker-hub/builds/link-source/>

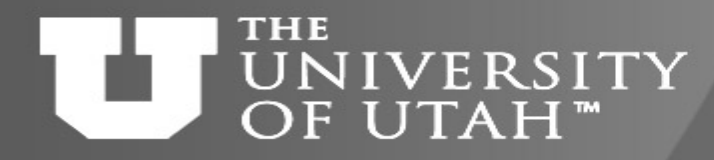

### Resources

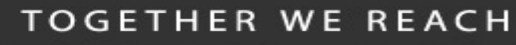

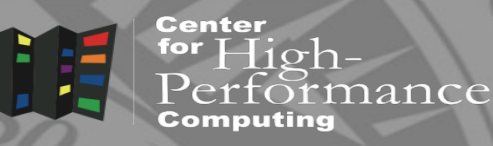

- [http://sylabs.io](http://sylabs.io/)
- [http://cloud.sylabs.io](http://cloud.sylabs.io/)
- [https://www.chpc.utah.edu/documentation/software/container](https://www.chpc.utah.edu/documentation/software/containers.php) s.php

FEB. 28TH

• <https://github.com/CHPC-UofU>

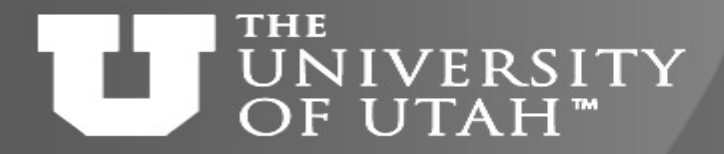

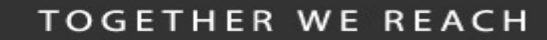

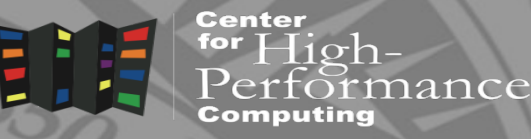

## Windows in a container?

GEB. 28TH 7

#### **THE IVERSITY** OF UTAH™

- What, Windows?
	- There are programs that researchers use that only run on Windows

**F.B. 28TH** 

– E.g. data processing that comes with an instrument

Windows and HPC

- Our current approach
	- Tell them to run on our only Windows server
		- Gets oversubscribed quickly
	- Build a specific VM
		- Resource intensive for us, not high performing
- What if we could run Windows programs on our Linux clusters

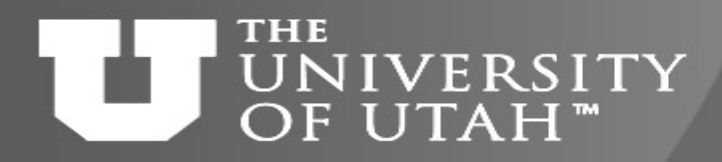

EB. 28TH

• Windows compatibility layer on Linux

Wine

- https://www.winehq.org/
- Not an emulator translates Windows system calls to Linux, provides alternative Windows system libraries,…
- Actively developed, under CodeWeavers company umbrella
- Windows ABI completely in user space
- Most Linux distros come with some version of Wine
- Generally better to use recent Linux distros for more recent Wine version [\(https://www.winehq.org/download\)](https://www.winehq.org/download)

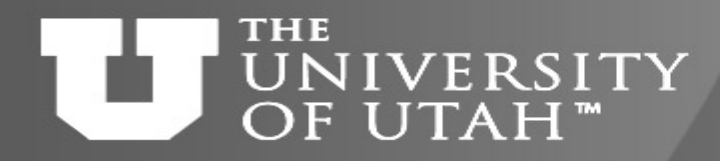

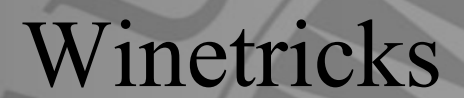

 $High-$ 

iance

Center

• While Wine provides the basic Windows support, Winetrics is a set of scripts that install additional Windows libraries

**EB. 28TH** 

- Like library dependencies in Linux
- winetricks list to list available libraries
- Most commonly used libraries are DirectX, .NET, VB or C runtimes

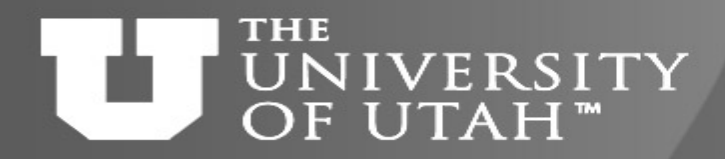

### Wine and Singularity

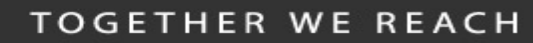

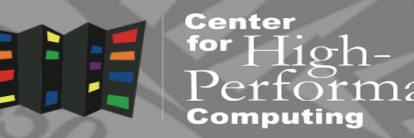

- Poached out of <http://dolmades.org/>
- Basic Singularity container
	- Recent Ubuntu or Fedora
	- Some winetricks work better on Fedora than Ubuntu, and vice versa
	- Include Wine repo from winehq to get the latest Wine version
	- Some experimentation is needed but if the Windows program is not complicated, chances of success are there

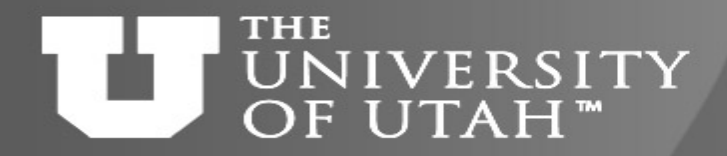

%post section

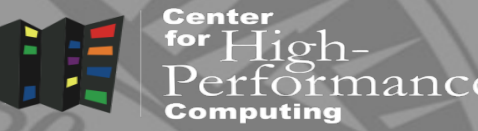

**F.B. 28TH** 

• Install Wine and Winetricks

dpkg --add-architecture i386

apt update

apt -y install wget less vim software-properties-common python3-software-properties apt-transport-https winbind wget https://dl.winehq.org/wine-builds/Release.key apt-key add Release.key apt-add-repository https://dl.winehq.org/wine-builds/ubuntu/ apt update

apt install -y winehq-stable winetricks

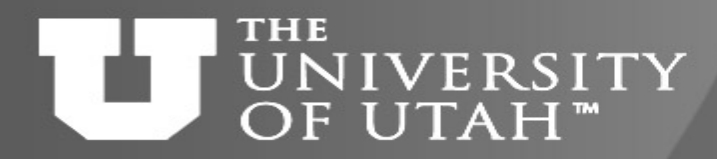

for  ${\rm High}$ -

iance

GEB. 28TH

#### User space

- User application
	- Done in %runscript section
	- First container launch creates WINEPREFIX (Windows file space), then installs the needed applications, and tars the whole WINEPREFIX for future use
	- Subsequent container launch untars WINEPREFIX and launches program

#### **THE** UNIVERSITY OF UTAH<sup>™</sup>

…

### %runscript section

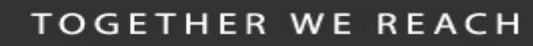

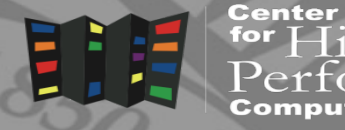

for  $High$ nance

```
TEMPDIR="\frac{1}{2} (mktemp -d)"
APPDIR="$HOME/WINE/Topofusion"
PROFILEDIR="$HOME/WINE/PROFILES/${USER}@${HOSTNAME}"
```

```
export WINEPREFIX="$TEMPDIR/wineprefix"
export WINEARCH="win32"
```

```
if [ -f "$APPDIR/wineprefix.tgz" ]; then
    echo "Found existing wineprefix - restoring it..."
    mkdir -p "$WINEPREFIX"; cd "$WINEPREFIX"; tar xzf "$APPDIR/wineprefix.tgz"
else
  wineboot --init
  echo "Installing TopoFusion and its dependencies ..."
  winetricks dlls directx9 vb6run
  wget http://topofusion.com/TopoFusion-Demo-Pro-5.43.exe
fi
```

```
wine ./TopoFusion-Demo-Pro-5.43.exe
```
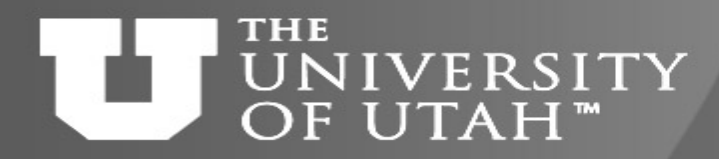

#### Examples

Center

for  $High-$ 

aance

**FEB. 28TH** 

- IDL 6.4 runtime + PeakSelector
	- IDL runtime under Linux crashes due to IDL bug
	- Windows runtime works fine, older IDL (ca. 2010)
	- <https://github.com/CHPC-UofU/Singularity-ubuntu-wine-peakselector>
- Topofusion
	- My favorite GPS mapping program, e.g. [http://home.chpc.utah.edu/~mcuma/summer16/madison/wed/](http://home.chpc.utah.edu/%7Emcuma/summer16/madison/wed/)
	- Needs DirectX and VB runtime
	- <https://github.com/CHPC-UofU/Singularity-ubuntu-wine-topofusion>

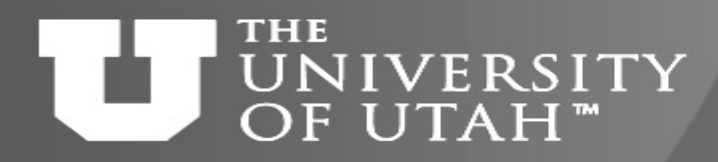

Caveats (failed examples)

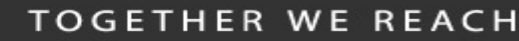

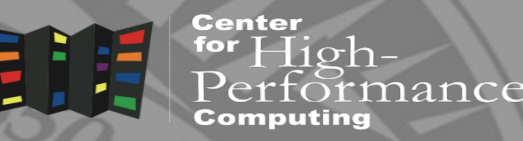

- Very new application (Win10 like)
	- Installer was not functional under Wine
- Complex scientific application
	- .NET did not install on Ubuntu, worked on Fedora
	- Microsoft SQL did not install show stopper
- Wine application compatibility
	- <https://appdb.winehq.org/>
	- Notice a lot of games

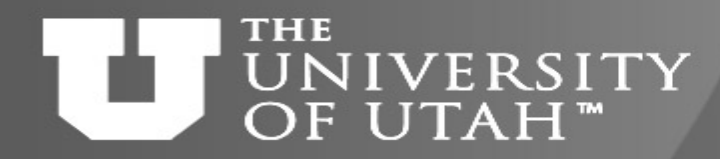

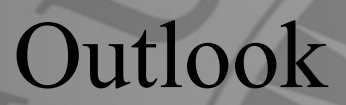

Center  $\exists$  ioh-

 $E_{\rm B}$ . 28TH

- Success rate 1 out of 3 is not that great
	- Still worth trying, the chances are there
	- Singularity makes it easier to experiment
- It would be nice to have a HPC support for Windows so that
	- We would not need to have specialized Win machines – We would not have to build special purpose VMs
- May still need to look into the direction of reconfigurable HPC clusters like Bridges or Jetstream

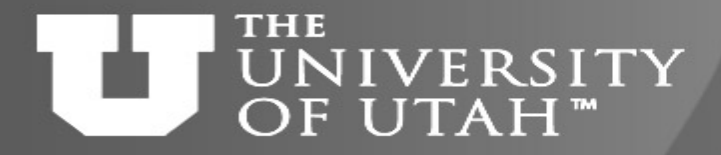

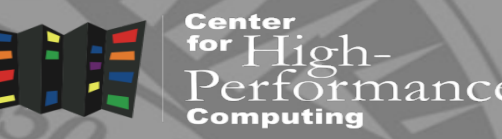

**E.B. 28TH** 

# Build and run Charliecloud containers

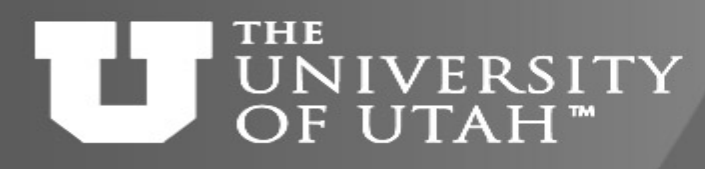

## Container build and deployment process

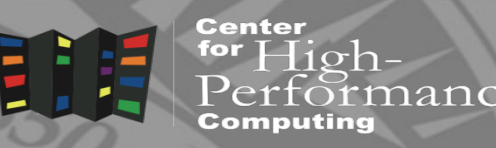

- Build a Docker container using Charliecloud
- \$ sudo ch-build -t hello /path-to/dir-with-dockerfile

This creates Docker container layers wherever Docker stores them (check that container exists with sudo docker images)

- Convert Docker container to tar file
- \$ ch-docker2tar hello ~/containers This creates file ~/containers/hello.tar.gz
- Copy container, unpack and run
- \$ scp /var/tmp/hello.tar.gz myhost:~/containers
- \$ ch-tar2dir ~/containers/hello.tar.gz /scratch/local
- \$ ch-run -b /uufs:/uufs -b /scratch:/scratch

/scratch/local/hello -- bash
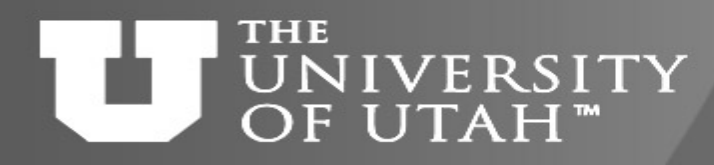

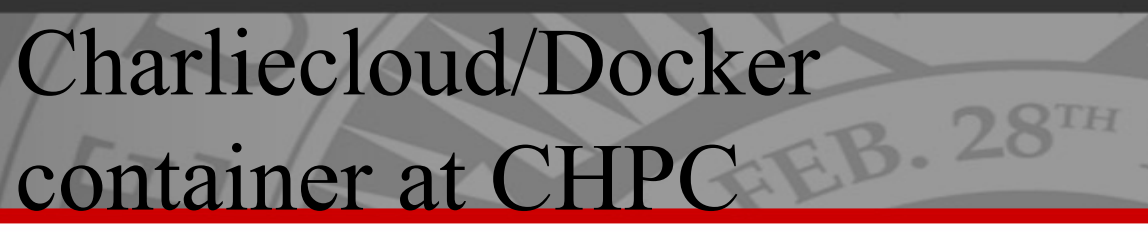

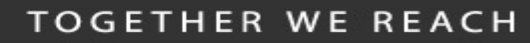

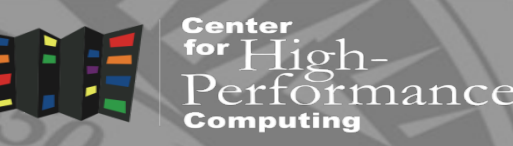

- Use standard Dockerfiles
- FROM ubuntu1604
- RUN apt-get update
- ...
- Create mount points for CHPC file systems –RUN mkdir /uufs /scratch
- To bring in CHPC modules (and InfiniBand) see https://github.com/CHPC-[UofU/Charliecloud/blob/master/ubuntu1604openmpi3/Dockerfile.ubuntu1604open](https://github.com/CHPC-UofU/Charliecloud/blob/master/ubuntu1604openmpi3/Dockerfile.ubuntu1604openmpi3) mpi3

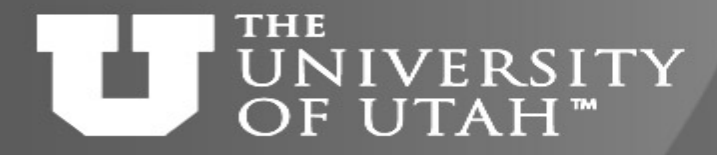

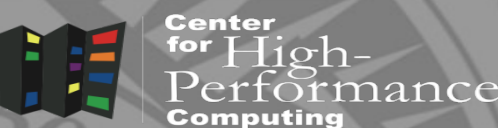

## Thanks to Andy Monaghan from CU Boulder for making the tutorial

GEB. 28TH

Questions?

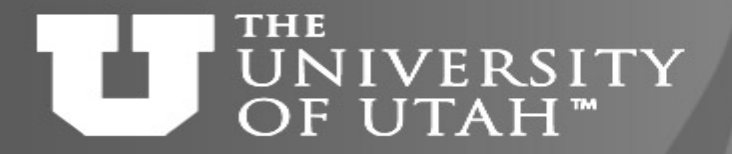

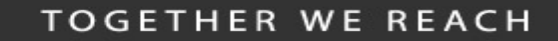

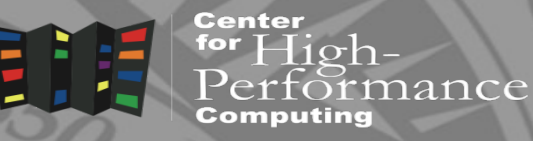

## https://www.surveymonkey.com/r/RDMBHMS

**FEB. 28TH** 

Survey

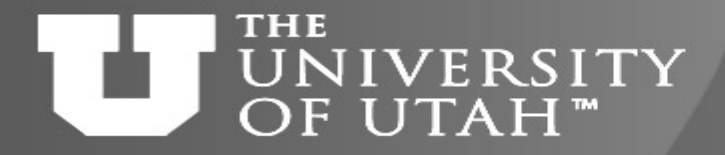

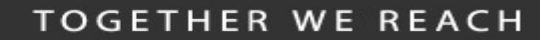

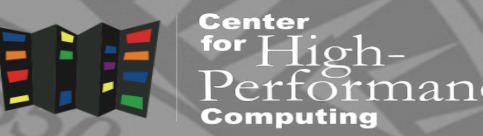

# Prepare your computer for Singularity containers

FEB. 28TH

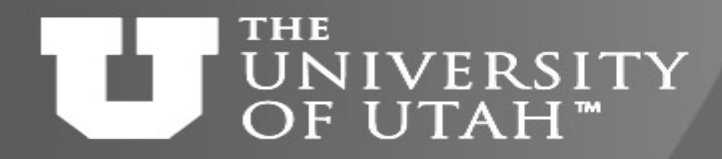

• We need to run Linux to build/run Singularity

 $1$ n $1$  $X$ 

- If you already run Linux, make sure you have a root
- On Windows and Mac, we need to install Linux first
- Install Linux in a VM
	- Windows GIT Bash, Virtual Box and Vagrant
		- http://singularity.lbl.gov/install-windows
	- Mac Homebrew with Virtual Box and Vagrant
		- http://singularity.lbl.gov/install-mac

**TOGETHER WE REACH** 

 $\Box$ 10 $\Box$ 

Center

**EB. 28TH** 

### THE UNIVERSITY Windows/Mac Install prerequisites OF UTAH<sup>™</sup>

**TOGETHER WE REACH** 

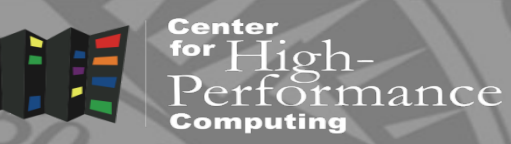

- Windows GIT Bash, VirtualBox, Vagrant
	- GIT Bash provides a bash terminal on Windows
	- VirtualBox provides VM virtualization
	- Vagrant automates VM setup
- Mac VirtualBox and Vagrant
	- Already have a terminal
	- Use Homebrew to install VirtualBox and Vagrant

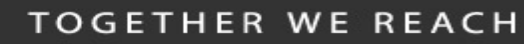

#### **THE NIVERSITY** OF UTAH™

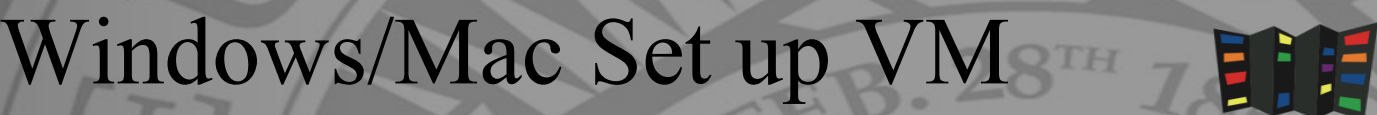

Center for  $High$ lance

- Start GIT Bash or Mac terminal and there
	- Create directory where the VM will live
- \$ cd <somewhere sensible>
- \$ mkdir singularity-2.4
- \$ cd singularity-2.4
	- Initialize and download the Vagrant Box
- \$ vagrant init singularityware/singularity-2.4
- \$ vagrant up

## <http://singularity.lbl.gov/install-windows> <http://singularity.lbl.gov/install-mac>

#### **TOGETHER WE REACH**

#### **THE** NIVERSITY Windows/Mac connect to VM OF UTAH™

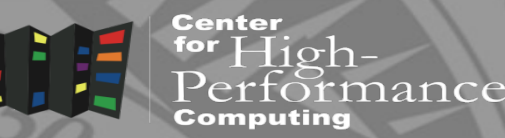

- SSH to the spun up VM
- \$ vagrant ssh
- Now we are in the VM

vagrant@vagrant:~\$ which singularity

/usr/local/bin/singularity

vagrant@vagrant:~\$ singularity --version

2.4-dist

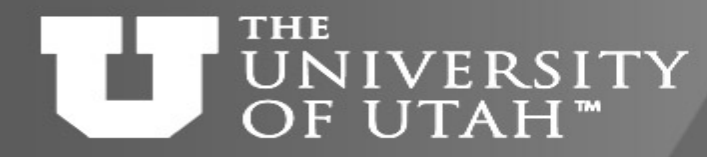

Install Singularity

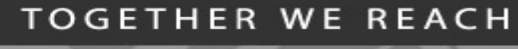

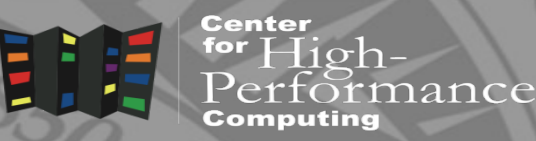

 $\alpha B.28$ TH

• In Ubuntu VM, or standalone Linux, follow https://www.sylabs.io/guides/3.0/userguide/quick start.html#quick-installation-steps to install **Singularity**